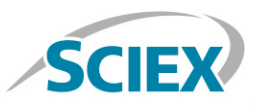

## Biotherapeutic Non-Reduced Peptide Mapping

**Routine non-reduced peptide mapping of biotherapeutics on the X500B QTOF System**

Method details for the routine non-reduced peptide mapping of a biotherapeutic monoclonal antibody (mAb) protein by high-resolution accurate mass analysis on the X500B QTOF System, powered by SCIEX OS Software. An information independent SWATH® Acquisition method was employed to acquire MS and MS/MS level data on the digested biologic protein product for the purpose of localizing disulfide bonds. Either an information dependent acquisition (IDA) method or an information independent SWATH acquisition method can be employed for non-reduced peptide mapping analyses.

SWATH Acquisition utilizes either fixed or variable Q1 mass isolation window, transmitting all precursor ions in the defined Q1 window through to the collision cell. Transmitted ions are fragmented and analyzed at high-resolution. The Q1 isolation window is stepped across the entire mass range, with an LC compatible cycle time, resulting in the comprehensive acquisition of high-resolution MS/MS spectra for every precursor ion in a sample. This unbiased data acquisition approach ensures data completeness is maximized, thus limiting the need to reanalyze a sample to obtain sufficient MS/MS spectra for disulfide bond location confirmation.

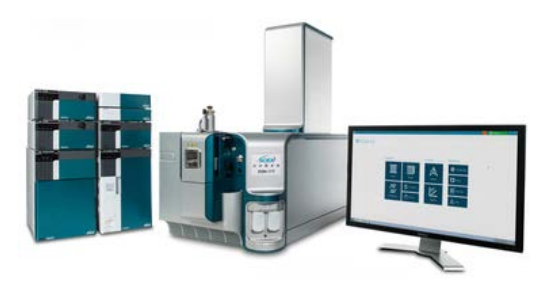

# **Sample Prep**

A generic sample preparation strategy is shown for the digestion of an antibody biotherapeutic prior to a non-reduced peptide mapping LC-MS analysis.

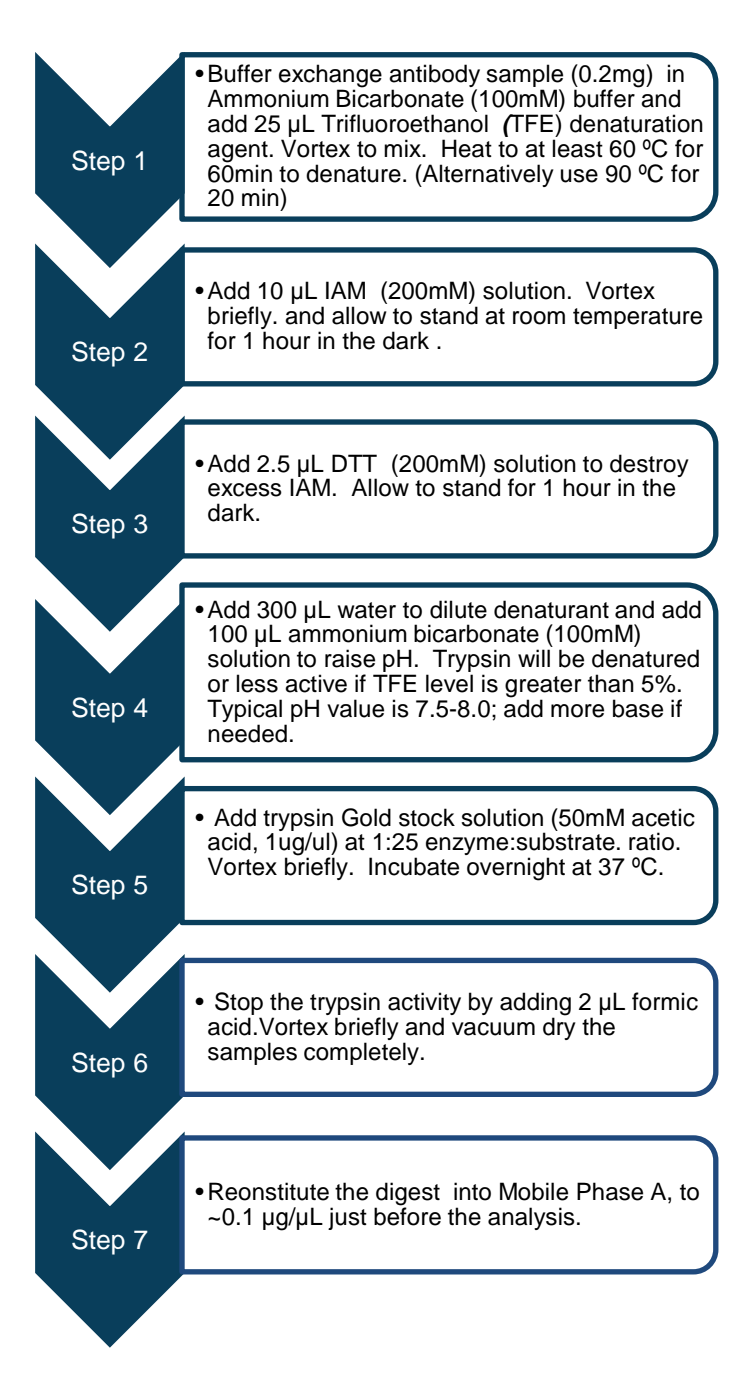

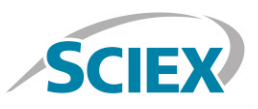

# **LC Method**

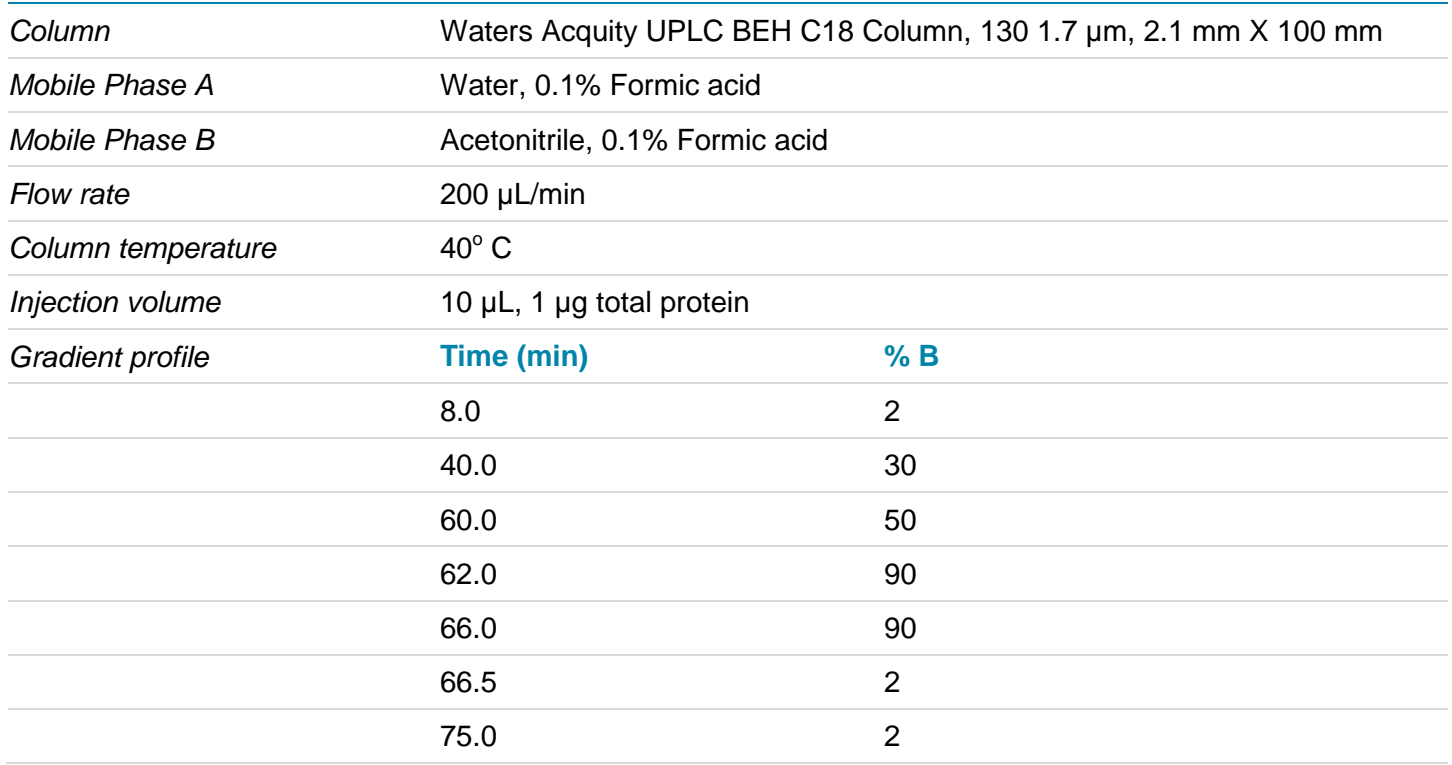

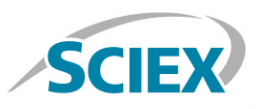

## **MS Method**

Suggested starting MS and MS/MS method parameters for routine SWATH based peptide mapping analysis as displayed in SCIEX OS user interface. The SWATH acquisition criteria are shown with a 25Da fixed SWATH window from 350-1500 m/z acquiring high-resolution MS/MS in each cycle. For best sequence coverage and sensitivity, the specific SWATH parameters should be optimized for the length of HPLC separation used.

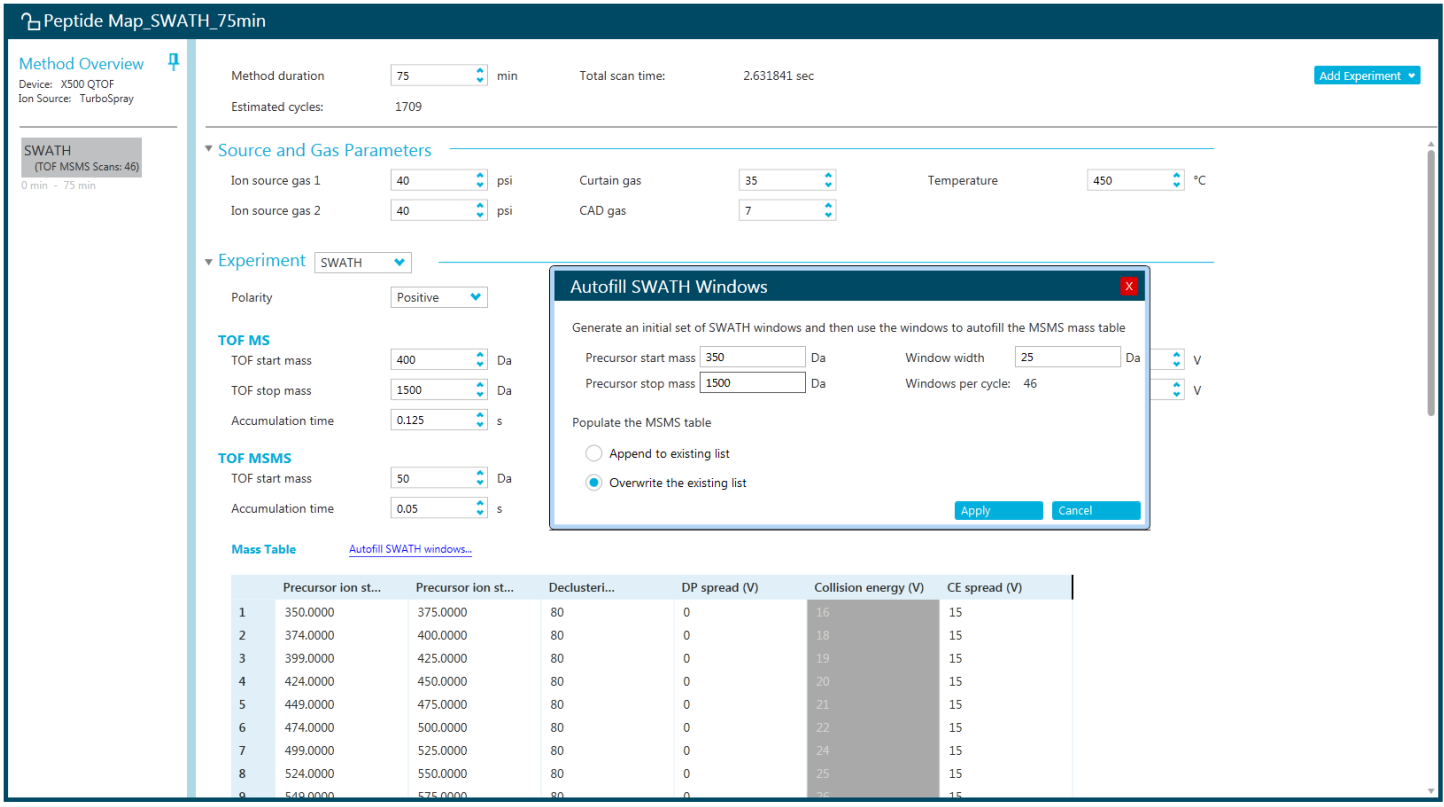

![](_page_3_Picture_2.jpeg)

## **Batch**

In the Batch setup, open the 'Automated Calibration Editor' window in order to select the use of the autocalibration function. Designate use of the 'X500 ESI Positive Calibration Solution', and then determine how often you would like the system to perform a fast, automated calibration. These short calibrations will be added automatically to your queue once you have submitted a sample batch.

![](_page_3_Picture_32.jpeg)

![](_page_3_Picture_33.jpeg)

![](_page_4_Picture_2.jpeg)

## **Data Processing**

#### **Process SWATH® biotherapeutic peptide mapping data in BioPharmaView™ Software 2.0.**

Input the protein sequence, and assign potential modifications as well as expected localization of disulfide bonds in the 'Assay Information' window.

![](_page_4_Picture_26.jpeg)

![](_page_5_Picture_2.jpeg)

Navigate to the 'Peptide Mapping' tab complete processing parameters and to generate all peptide forms for matching.

![](_page_5_Picture_23.jpeg)

![](_page_6_Picture_2.jpeg)

Navigate to the 'Settings' icon and review your global 'Peptide Mapping Settings'

![](_page_6_Picture_47.jpeg)

Data extraction, including peptide matching can be performed in minutes, on either a single datafile, or on multiple samples using the batch processing function. Review your peptide mapping results in the BioPharmaView Software window. Full sequence coverage of matched peptides can be viewed by clicking 'View Sequence'. Peptide matches can be reviewed in the 'Peptide Results' window. For each selected peptide, corresponding TOF-MS raw spectrum (lower left) and high-resolution, annotated MS/MS spectrum (lower right) are shown for easy confirmation. Disulfide bond locations are automatically identified and highresolution MS/MS spectra for disulfide bond containing peptides are annotated to allow for fast review and bond confirmation.

For Research Use Only. Not For Use In Diagnostic Procedures.

#### Pharma and Biopharma

![](_page_7_Picture_2.jpeg)

AB Sciex is doing business as SCIEX.

© 2016 AB Sciex. For Research Use Only. Not for use in diagnostic procedures. The trademarks mentioned herein are the property of AB Sciex Pte. Ltd. or their respective owners. AB SCIEX™ is being used under license.

Document number: RUO-MKT-02-4638-A

![](_page_7_Picture_6.jpeg)

Headquarters 500 Old Connecticut Path | Framingham, MA 01701 USA Phone 508-383-7700 sciex.com

**International Sales** For our office locations please call the division headquarters or refer to our website at sciex.com/offices

![](_page_7_Picture_9.jpeg)